# Acer eAcoustics Management

Acer eAcoustics Management vous offre un outil pour trouver l'équilibre entre vos besoins en puissance informatique et le niveau de silence que vous désirez. En diminuant la vitesse du processeur pour les tâches nécessitant moins de traitement, les ventilateurs du CPU et du Système peuvent fonctionnement plus lentement en permettant de réduire le volume sonore généré par ces éléments.

## Utiliser Acer eAcoustics Management

Pour lancer Acer eAcoustics Management :

- *•* Cliquez sur l'icône Acer eAcoustics Management dans la barre d'outils de la Empowering Technology affichée sur votre bureau.
- *•* Dans le menu Démarrer, allez dans (Tous les) Programmes > Acer Empowering Technology >Acer eAcoustics Management.

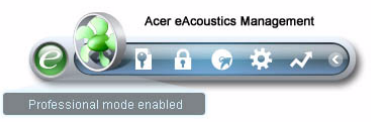

Ceci ouvrira la page principale d'Acer eAcoustics Management.

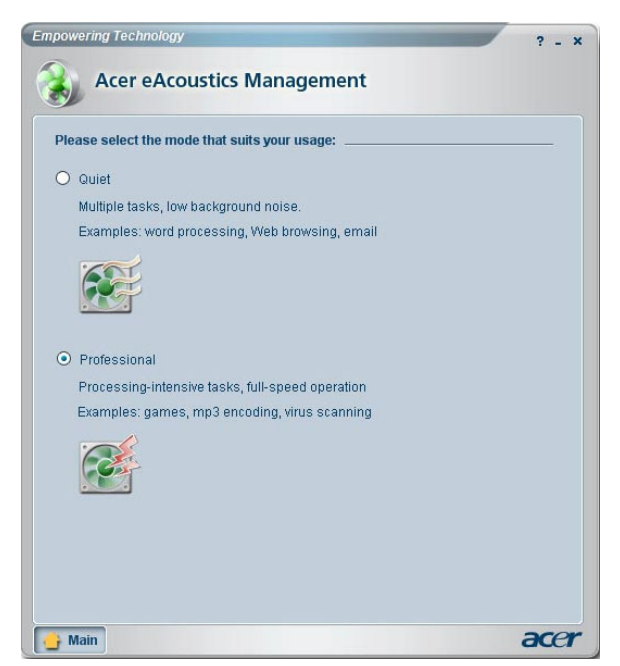

## Page Principale d'Acer eAcoustics Management

Il existe dans la page principale deux options pour Acer eAcoustics Management, intitulées Quiet [Silencieux] et Professional [Professionnel]. Sélectionnez le mode qui correspond le mieux à vos exigences de travail et quittez l'utilitaire pour appliquer les paramètres.

#### Silencieux

Utilisez ce mode pour les tâches qui nécessitent une puissance de traitement faible, comme le traitement de texte, la navigation Web et la messagerie instantanée. Ce mode génère les plus faibles dérangements sonores.

### Professional [Mode Professionnel]

Utilisez ce mode pour les tâches nécessitant un traitement intensif, lorsque vous avez besoin d'un fonctionnement à pleine vitesse.